# **DeskBar for Windows 95 and Windows NT4 Version 3.00 Copyright © 1994-1996 Burrell Software Enterprises All rights reserved.**

This document will be easiest to read if you maximize it, and can be printed if you have a printer attached to your computer.

#### **Contents**

**Using WordPad to View This Document Installing and Uninstalling Introducing DeskBar A Note About Cleo Files Registration Contacting the Author**

## **Using WordPad to View This Document**

To make this document easier to read, you can enlarge the WordPad window to its maximum size. To do so, click the Maximize button in the upper-right corner of the window. Or open the Control menu in the upper-left corner of the WordPad window (or press ALT+SPACEBAR), and then choose the Maximize command.

To move through the document, press PAGE UP or PAGE DOWN. Or click the arrows at the top and bottom of the scroll bar along the right side of the WordPad window.

To print the document, choose Print from the File menu.

For Help on using WordPad, press F1.

## **Installing and Uninstalling**

To install **DeskBar**, just unzip the file DESKBAR.ZIP into the desired directory and run the file DESKBAR.EXE. To uninstall, just run DESKBAR.EXE with a command line parameter of /UNINSTALL to remove all traces from the Registry. Then delete all the files in the DeskBar directory. The Help file provides more install/uninstall details.

I will be providing a proper install/uninstall program for DeskBar in the near future.

#### **Introducing DeskBar**

**DeskBar** is the consummate toolbar for your Windows 95 and Windows NT4 desktop. More than just your average strip of buttons which launch your favorite programs, **DeskBar** has 8 special components which bring all of the exciting features of the Explorer shell to your bars. In addition, **DeskBar** can function just like the system taskbar by docking to any side of the screen and optionally autohiding.

If you're like me, you've been collecting shareware and freeware applications that enhance your Explorer shell since the release of Windows 95. You've got a tray icon for starting your screen saver, one for changing your wallpaper, another one for quickly exiting Windows, yet another for allowing you access to your desktop icons should they be covered. You even have a program that lets you add tray icons at will to launch other programs (a toolbar in the tray, so to speak). After collecting this many of these utilities, your tray takes up 1/3 of the taskbar and your startup group runs 10 different applications. The system is lower on memory and slower for it.

With **DeskBar**, you can ditch all of these applications, and their various shareware registration fees and nag screens, and settle on one utility to organize your desktop. Create a bar with shortcuts to your favorite Internet apps and websites; create one that has all of the items from the Start Menu on it; create another bar that has your Office applications and documents on it (to replace the buggy Microsoft Office Shortcut Bar). Dock one up top, another on the right. Float one along the edge. One has small icons, the others have large icons.

The point here is that you have the ultimate desktop organization tool in **DeskBar**. Play with it, beat on it, and no doubt you'll end up agreeing that this utility is what you've been waiting for to enhance your computing experience!

If you know anything at all about building software applications, you'll recognize that **DeskBar** is implemented with the latest techniques in building Windows applications. For all of its functionality, **DeskBar** tips the scales at under 600K, and makes tight, robust use of the C++ language and MFC class library. All of the components are based on an ActiveX control, and the bar itself is an ActiveX container. This means that as ActiveX heats up the Internet and your operating system, **DeskBar** will be there to host the fire.

## **A Note About Cleo**

**DeskBar** is replacing the product "CLEO for Windows 95 and NT". While it retains nearly all the good features Cleo had, **DeskBar** is a new product that provides giant leaps in functionality and architecture. If you are a registered user of CLEO, please contact me for your free new registration info, as the old info will not work for **DeskBar**.

## **Files**

Your **DeskBar** package should contain the following files:

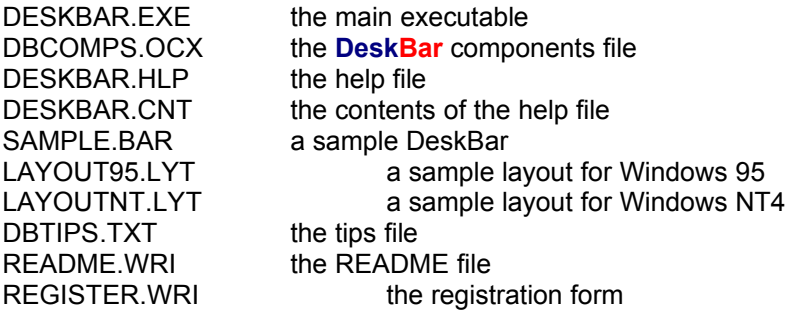

If you are missing any of these files then you do not have the genuine **DeskBar** package.

#### **IMPORTANT!!!**

**DeskBar** requires, but does not ship with, the files MFC40.DLL, MSVCRT40.DLL, and OLEPRO32.DLL. These files must be in your Windows system directory or **DeskBar** WILL NOT RUN. These files are significantly large enough that I did not want to force everyone to incur the download time to obtain files they may already have. My home page on the Web (see **Contacting the Author** below) has the file MFCDLLS.ZIP containing these DLLs. If you are having trouble locating them, please contact me and I will help you out.

## **Registration**

The registration fee for **DeskBar** is \$25 US funds. Upon receipt of your registration fee, I will send you a registration code that will enable you to have unlimited DeskBars and unlimited components. Registration of **DeskBar** entitles you to upgrades of the product and use of any new components I release. I will also provide you with technical support for **DeskBar**, immediate attention to bug reports, and provide a willing ear for any feature suggestions you may have.

You can register **DeskBar** via CompuServe (GO SWREG, registration ID = 2220) or by mailing your payment directly to me at the address below. I will send your registration code out to you immediately via e-mail or a postcard (you specify).

To register **DeskBar** by U.S. Mail, print out the accompanying registration form (Register.wri), and send it with a cashiers check or international money order (payable to Patrick M. Burrell) in the amount of \$25 (US funds).

Please see the help file for more information about registration.

Thank you for your interest in **DeskBar**, and I hope to thank you soon for your support!

#### **Contacting the Author**

I can be reached at the following addresses:

Patrick M. Burrell Burrell Software Enterprises 4718 Millhaven Dr. SE Kentwood, MI 49548

CompuServe: 71163,2001 Internet: 71163.2001@compuserve.com Web URL: www.ourworld.compuserve.com\homepages\pburrell

**Copyright © 1994-1996 Burrell Software Enterprises**